### طلتخملا MRA رشن نيوكت  $\overline{\phantom{a}}$

### المحتويات

المقدمة المتطلبات الأساسية المتطلبات المكونات المستخدمة معلومات أساسية تدفق اكتشاف الخدمة المختلطة متطلبات DNS التكوين الرسم التخطيطي للشبكة Expressway C/E تكوين تكوين Webex التحقق من الصحة استكشاف الأخطاء وإصلاحها لا يظهر رمز خدمة الهاتف على Jabber فشل توصيل خدمة الهاتف

### المقدمة

يوضح هذا المستند كيفية تكوين نشر Mobile و Remote Access (MRA) المختلط وكيفية أستكشاف المشاكل التي قد تواجه مع هذا النشر وإصلاحها.

# المتطلبات الأساسية

#### المتطلبات

لا توجد متطلبات خاصة لهذا المستند.

### المكونات المستخدمة

لا يقتصر هذا المستند على إصدارات برامج ومكونات مادية معينة.

تم إنشاء المعلومات الواردة في هذا المستند من الأجهزة الموجودة في بيئة معملية خاصة. بدأت جميع الأجهزة المُستخدمة في هذا المستند بتكوين ممسوح (افتراضي). إذا كانت شبكتك مباشرة، فتأكد من فهمك للتأثير المحتمل لأي أمر.

# معلومات أساسية

يوفر هذا القسم بعض المعلومات الأساسية المفيدة للإجراءات الموضحة في هذا المستند.

#### تدفق اكتشاف الخدمة المختلطة

هذا هو تدفق اكتشاف الخدمة المختلط، كما هو موضح في [دليل تكوين DNS Jabber Cisco](/content/en/us/td/docs/voice_ip_comm/jabber/Windows/9_7/CJAB_BK_C606D8A9_00_cisco-jabber-dns-configuration-guide/CJAB_BK_C606D8A9_00_cisco-jabber-dns-configuration-guide_chapter_00.html#CJAB_CN_H17E51DD_00):

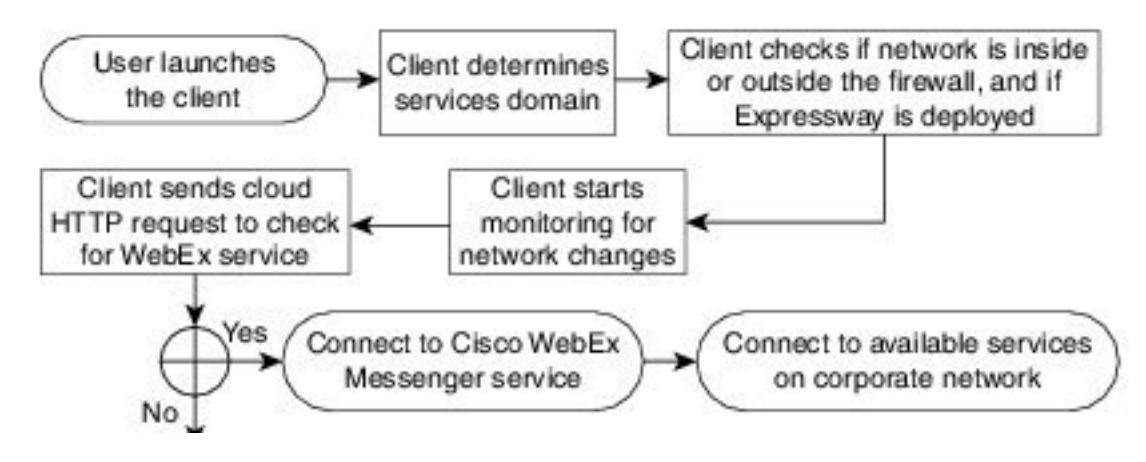

بمجرد تسجيل دخول Cisco Jabber بنجاح إلى Cisco WebEx Messenger للحصول على خدمات الرسائل الفورية والهاتف (IM&P)، يتحقق مما إذا كان المستخدم مقترنا بمجموعة Cisco Unified Communications Manager CUCM((. إذا كان المستخدم مقترنا بمجموعة CUCM، وتم العثور على سجل \_SRV (Service edge-collab (إما ل VoiceEservicesdomain أو مجال Messenger WebEx، فيحاول عميل Jabber إسترداد خدمات الهاتف من مجموعة CUCM التي تم تكوينها من خلال Expressways Cisco التي تمت الإشارة إليها في الاستعلام \_-collab .edge

#### متطلبات DNS

إن متطلب نظام اسم المجال (DNS (الوحيد للنشر المختلط ل MRA هو إنشاء سجل -Collab edge.\_tls.<domain> SRV خارجي، وأنه يشير إلى عنوان IP الخارجي Expressway-E على خادم DNS المنفذ .8443

لست مطلوبا لإنشاء \_domain<.tcp\_.cuplogin<سجل SRV داخليا .توصي Cisco بإنشاء \_-cisco uds.\_tcp.<domain>حتى يمكن ان يبحث Expressway-C عن المجموعة الرئيسية لعملاء Jabber التي تسجل عبر .MRA

كما هو موضح في <u>دليل نشر Cisco Jabber DNS</u>

في عمليات النشر المختلطة، قد يكون المجال المطلوب لاكتشاف مجال WebEx Cisco من خلال بحث CAS مختلفا عن المجال الذي يتم نشر سجلات DNS فيه. في هذا السيناريو، قمت بتعيين ServicesDomain ليكون المجال المستخدم لاكتشاف WebEx Cisco وتعيين VoiceServicesDomain ليكون المجال الذي يتم فيه نشر سجلات DNS. تم تكوين مجال الخدمات الصوتية على النحو التالي:

- يستخدم العميل المعلمة VoiceServicesDomain في ملف التكوين. يتوفر هذا الخيار في العملاء الذين .Jabber-config.xml ملف يدعمون
- يقوم المستخدم بالنقر فوق عنوان URL للتكوين الذي يتضمن VoiceServicesDomain. يتوفر هذا الخيار في ●العملاء التاليين: Jabber Cisco ل Android، الإصدار 9.6 أو إصدار أحدثJabber Cisco ل Mac الإصدار 9.6 أو إصدار أحدثJabber Cisco ل iPhone و iPad الإصدار 9.6.1 أو إصدار أحدث

• يستخدم العميل محول تثبيت Voice\_Services\_Domain في ملفات bootstrap. لا يتاح هذا الخيار إلا في الإصدار التالي من العميل: Jabber Cisco ل Windows الإصدار 9.6 أو إصدار أحدث

انظر الإصدار المناسب من دليل التكوين والتثبيت للحصول على مزيد من المعلومات التفصيلية.

بعد أن يحصل Jabber Cisco على مجال الخدمات، فإنه يستعلم عن خادم الاسم الذي تم تكوينه لكمبيوتر العميل أو الجهاز.

# التكوين

يوضح هذا القسم كيفية تكوين C Expressways و E، وكذلك كيفية تكوين WebEx Cisco حتى يعمل النشر المختلط ل MRA بشكل صحيح.

### الرسم التخطيطي للشبكة

يستخدم النشر المختلط للسحابة مخطط الشبكة هذا:

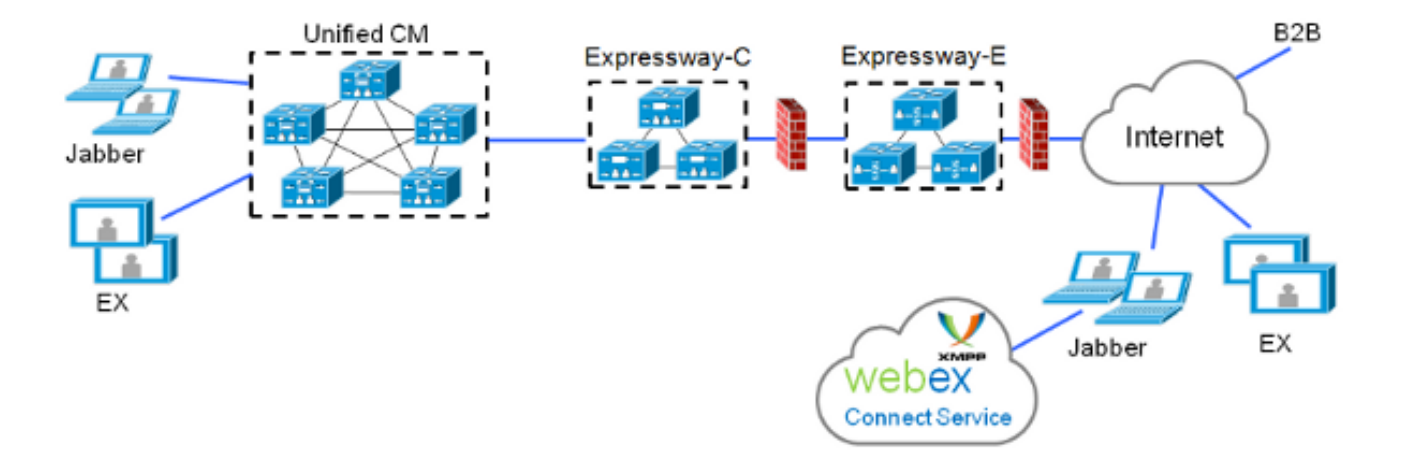

### Expressway C/E تكوين

يجب تكوين هذه العناصر على C-Expressway و E-Expressway حتى يعمل النشر المختلط ل MRA:

منطقة عبور الاتصالات الموحدة

شهادات الخادم الموقعة

تمكين MRA●

(فقط Cisco Unity Server (Expressway-C و CUCM خادم إضافات● أكمل الإجراءات الموضحة في Unified Communications Mobile و Remote Access عبر دليل نشر Cisco [Expressway](/content/dam/en/us/td/docs/voice_ip_comm/expressway/config_guide/X8-5/Mobile-Remote-Access-via-Expressway-Deployment-Guide-X8-5.pdf) لتكوين الطرق السريعة وإعدادها لخدمات هاتف MRA المختلط.

#### تكوين Webex

يتطلب تكوين "أداة إدارة Messenger WebEx "إنشاء مجموعة CUCM وتعيين كل مستخدم إلى مجموعة CUCM هذه.

أكمل الخطوات التالية لإنشاء مجموعة CUCM على أداة إدارة Messenger WebEx:

قم بتسجيل الدخول إلى <u>أداة إدارة Cisco WebEx Messenger </u> .1

انقر فوق علامة التبويب تكوين: .2

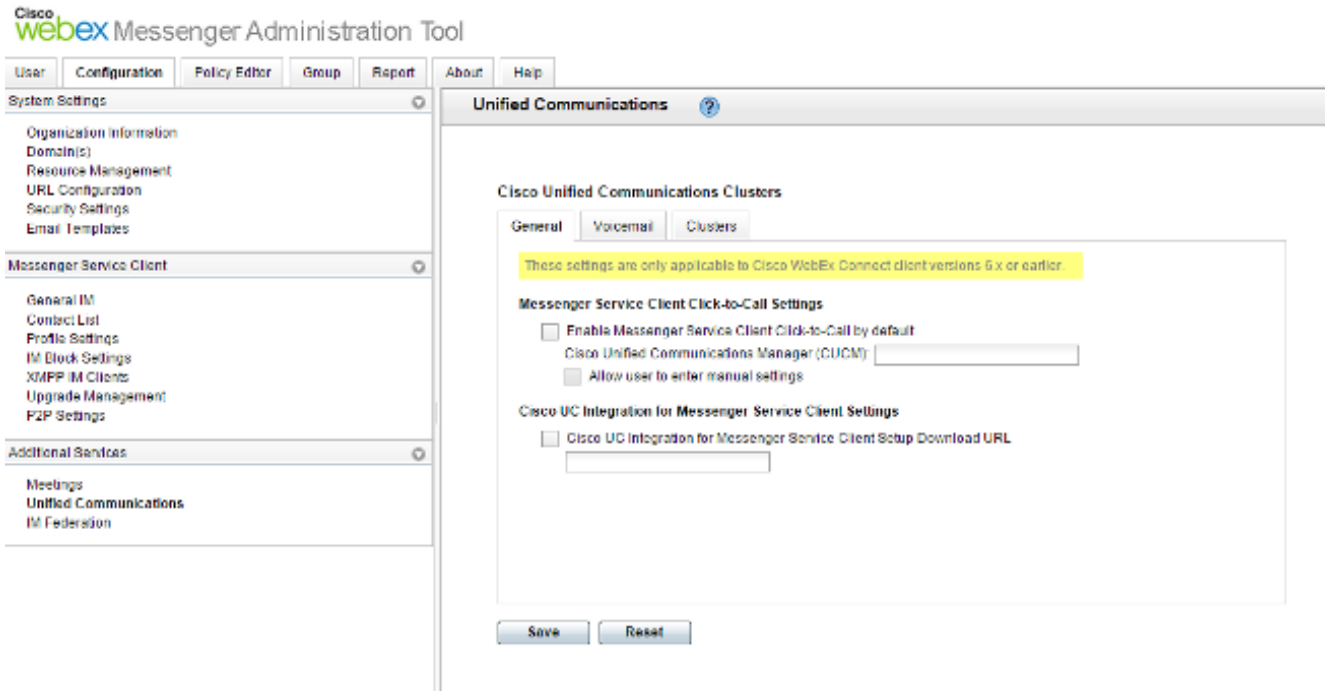

3. انقر فوق علامة التبويب **مجموعات**" في منطقة *الاتصالات الموحدة*، ثم انقر فوق **إضافة**:

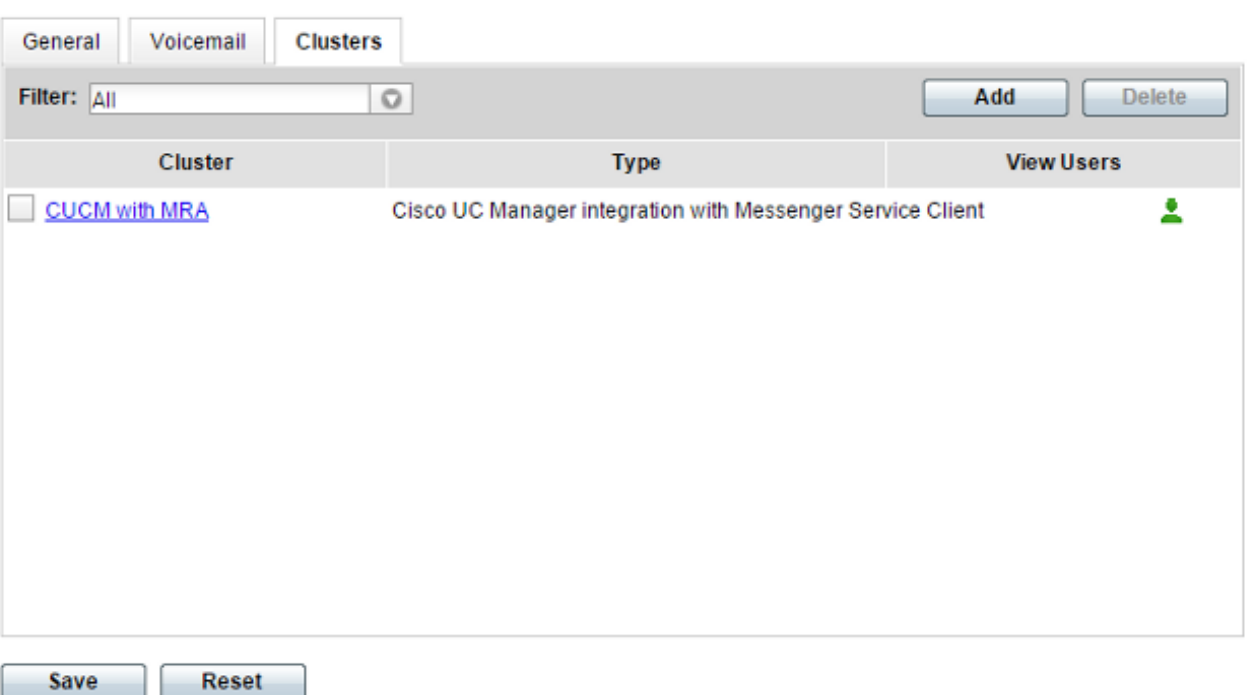

#### **Cisco Unified Communications Clusters**

حدد زر **تمكين تكامل Cisco UC Manager مع** راديو Messenger Service Client في نافذة *قطاع* .CUCM .4

5. أدخل عنوان IP القابل للوصول داخليا أو اسم المضيف لخادم CUCM في حقل *الخادم الأساسي*. يمكنك أيضا إضافة عنوان IP للنسخ الاحتياطي أو اسم المضيف إلى حقل خادم النسخ الاحتياطي في هذا الوقت.

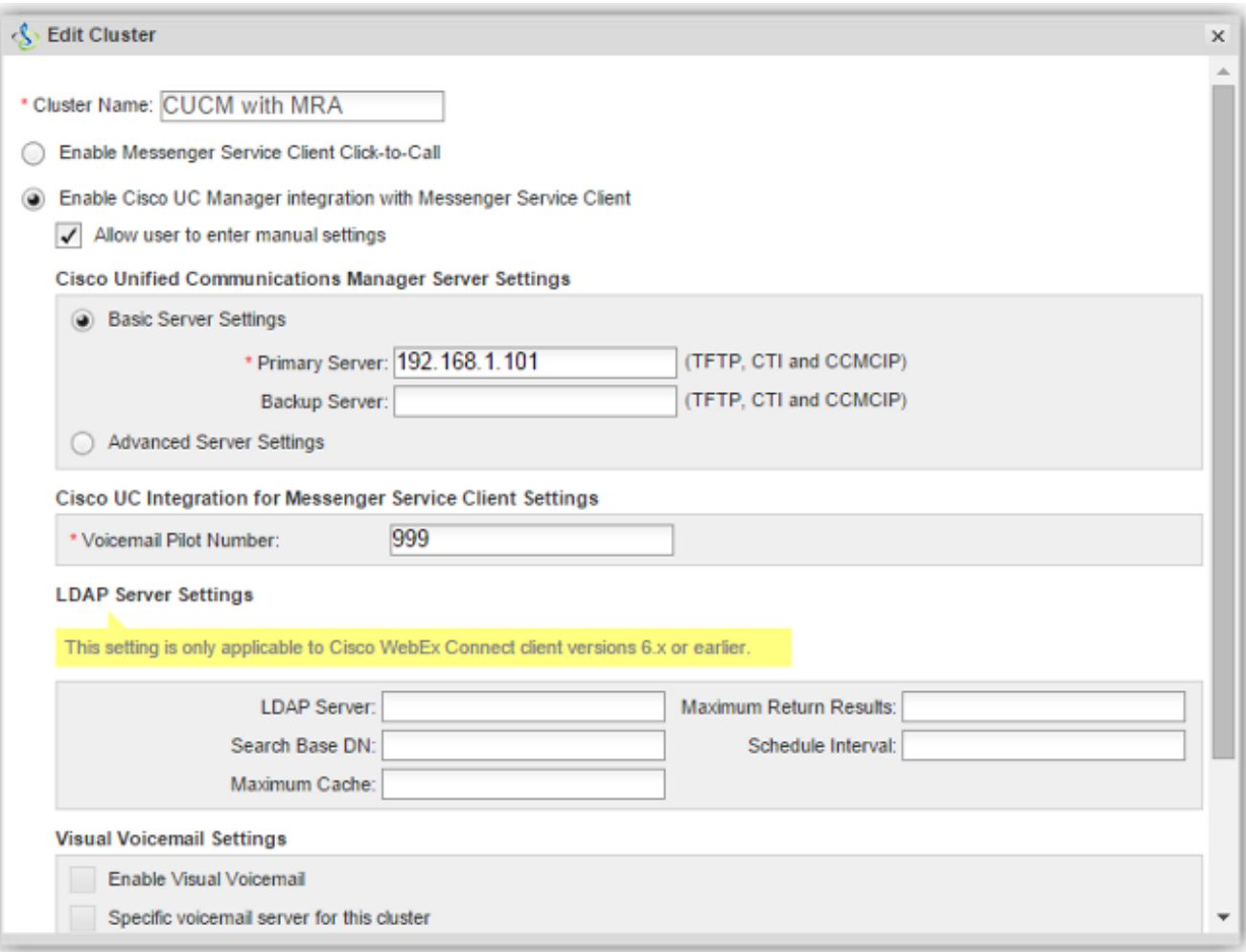

ملاحظة: بالنسبة لعمليات النشر المتقدمة، يمكنك (بشكل إختياري) تحديد ما يصل إلى ثلاثة عناوين IP أو أسماء مضيفات لخادم TFTP، وعنوان IP أو أسماء مضيفات لخوادم Cisco Telephony Integration (CTI)، وعنوان IP أو أسماء مضيفات لخادم CCMCIP.

بمجرد إنشاء مجموعة CUCM، يجب تعيينها لمستخدم. يمكنك إكمال هذا الإجراء من خلال مزامنة إستيراد ودليل قيمة مفصولة بفاصلة (CSV(، أو من خلال واجهة الويب (كما هو موضح هنا).

> ملاحظة: لا يمكن تعيين نظام المجموعة CUCM أو تغييره من خلال الدالتين "تسجيل الدخول التلقائي" و"إنشاء".

> > أكمل الخطوات التالية لتعيين مستخدم عبر واجهة الويب:

انتقل إلى علامة التبويب **مستخدم** في أداة *إدارة المؤسسة* وابحث عن المستخدم: 1.

Cisco<br>Webex Messenger Administration Tool

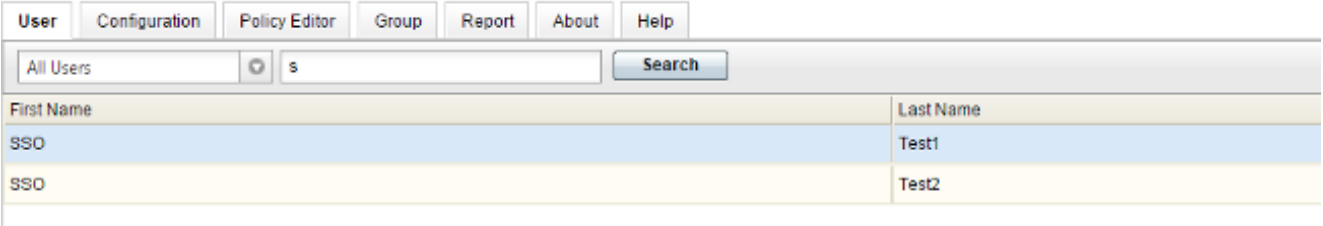

.2 قم بتحرير المستخدم، وانتقل إلى علامة التبويب الاتصالات الموحدة، وحدد مجموعة CUCM المناسبة:

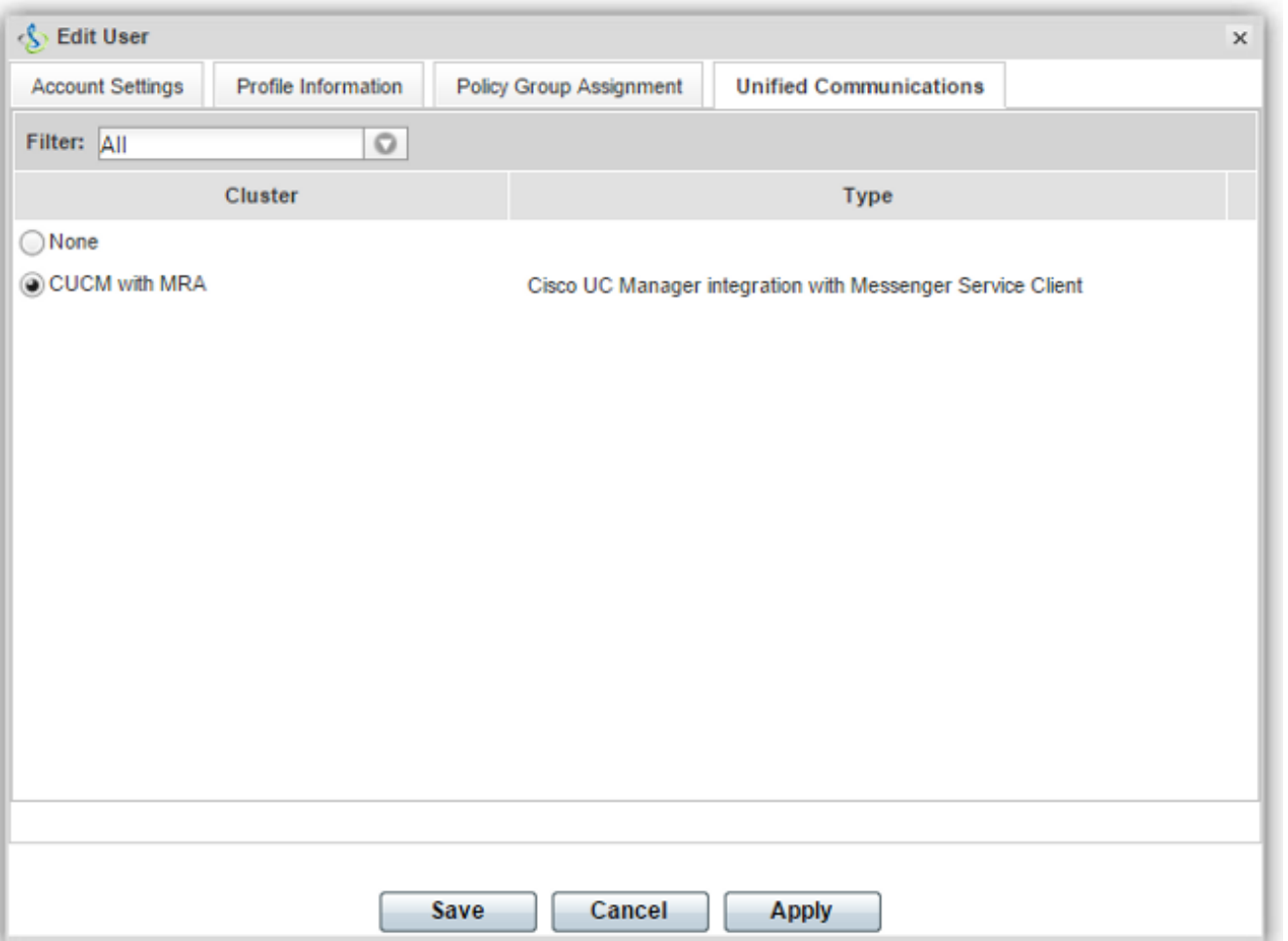

# التحقق من الصحة

لا يوجد حاليًا إجراء للتحقق من صحة هذا التكوين.

# استكشاف الأخطاء وإصلاحها

يوفر هذا القسم معلومات يمكنك إستخدامها لاستكشاف أخطاء التكوين وإصلاحها.

### لا يظهر رمز خدمة الهاتف على Jabber

إذا قمت بتسجيل الدخول إلى حساب Jabber Messenger WebEx واكتشفت أن رمز خدمة الهاتف لا يظهر في الركن السفلي من Jabber، فإنه يشير إلى أنه ليس لديك مجموعة CUCM معينة إلى ملف تعريف المستخدم في .WebEx

أكمِل الخطوات التالية لاستكشاف هذه المشكلة وإصلاحها:

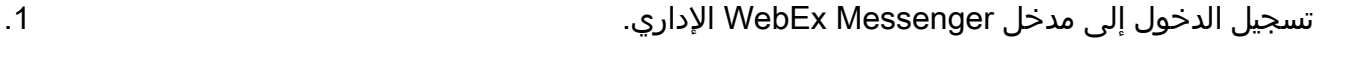

- انتقل إلى مستخدمين، وحدد حساب المستخدم، ثم انقر فوق تحرير. .2
- انتقل إلى علامة التبويب الاتصالات الموحدة وحدد مجموعة CUCM المناسبة. .3

.4 قم بتسجيل الخروج من Jabber، ثم قم بتسجيل الدخول.

#### فشل توصيل خدمة الهاتف

إن يواجه أنت هذا إصدار، بعد ذلك أحلت <u>[التعاون](/content/en/us/support/docs/unified-communications/expressway/118798-technote-cucm-00.html)</u> حافة الأكث<u>ر [مشاكل](/content/en/us/support/docs/unified-communications/expressway/118798-technote-cucm-00.html)</u> المشتركة cisco وثيقة ل محتمل إصدار أن يسبب تسجيل الهاتف إلى ال CUCM أن يفشل. ةمجرتلا هذه لوح

ةي الآلال تاين تان تان تان ان الماساب دنت الأمانية عام الثانية التالية تم ملابات أولان أعيمته من معت $\cup$  معدد عامل من من ميدة تاريما $\cup$ والم ميدين في عيمرية أن على مي امك ققيقا الأفال المعان المعالم في الأقال في الأفاق التي توكير المالم الما Cisco يلخت .فرتحم مجرتم اهمدقي يتلا ةيفارتحالا ةمجرتلا عم لاحلا وه ىل| اًمئاد عوجرلاب يصوُتو تامجرتلl مذه ققد نع امتيلوئسم Systems ارامستناه انالانهاني إنهاني للسابلة طربة متوقيا.